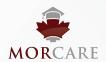

## **How to Validate Coverage**

Coverage validation is **optional**, however is <u>highly recommended</u> in order to reduce risk of declined claims. We also recommend printing the page for the patient file.

OPTION 1

## **Generate Medical Card Online**

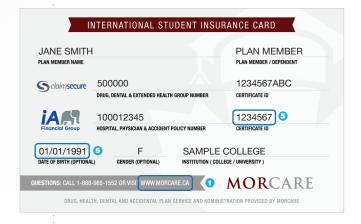

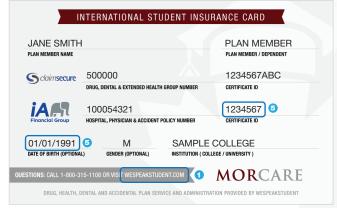

- 1. Visit website listed on card o
- 2. Select School

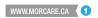

3. Click "Booklets and Forms"

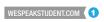

- 3. Click "International Student"
- 4. Click "Student Medical Card"
- 5. Enter Date of Birth and Student Number 6
- 6. Click "Get My Card"

A card will not generate if there is no active coverage on that day. Generate a card at each visit to confirm active plan status.

Please use the live chat feature if you encounter problems. Agents can verify coverage.

| Student Medical Card |         |       |           |                                            |  |  |
|----------------------|---------|-------|-----------|--------------------------------------------|--|--|
| Date of Birth: 5     |         |       |           | Student Number (The LAST 7 DIGITS only): 5 |  |  |
| 1991 \$              | January | \$ 01 | <b>\$</b> | 1234567                                    |  |  |
| Get My Card          |         |       |           |                                            |  |  |
| Live Chat            |         | •     |           |                                            |  |  |

OPTION 2

## Call iA Assist: 647-288-3065

- 1. State that you are a health provider and wish confirm coverage for a student
- 2. Provide School Name and Certificate Number 5

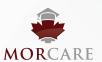

## www.morcare.ca

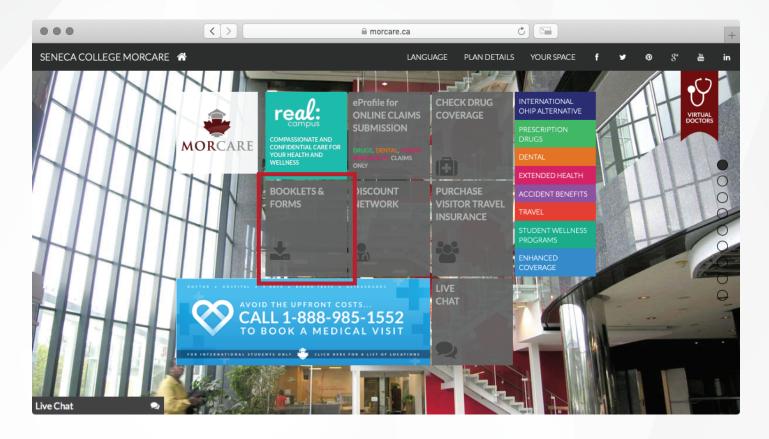

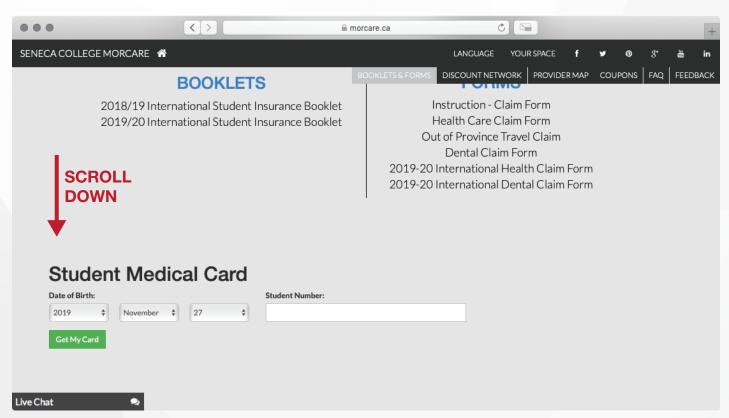